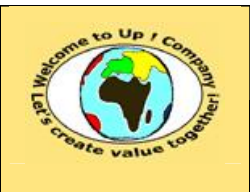

#### **Suivi des versions-révisions et des validations du document.**

Ce document annule et remplace tout document diffusé de version-révision antérieure.

Dès réception de ce document, les destinataires ont pour obligation de détruire les versions-révisions antérieures, toutes les copies, et dus remplacer par cette version.

Si les versions-révisions antérieures sont conservées pour mémoire, les destinataires doivent s'assurer qu'elles ne peuvent être confondues avec cette présente version-révision dans leur usage courant.

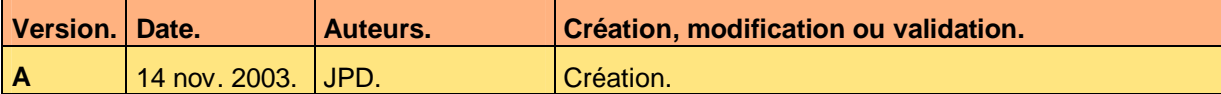

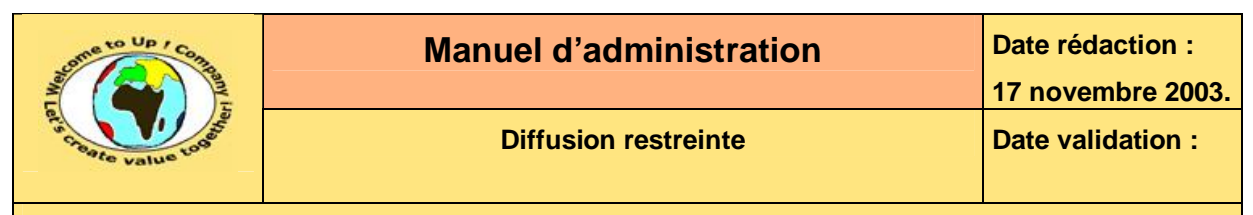

#### **Tables**  $\mathbf 1$

#### Table des matières  $1.1$

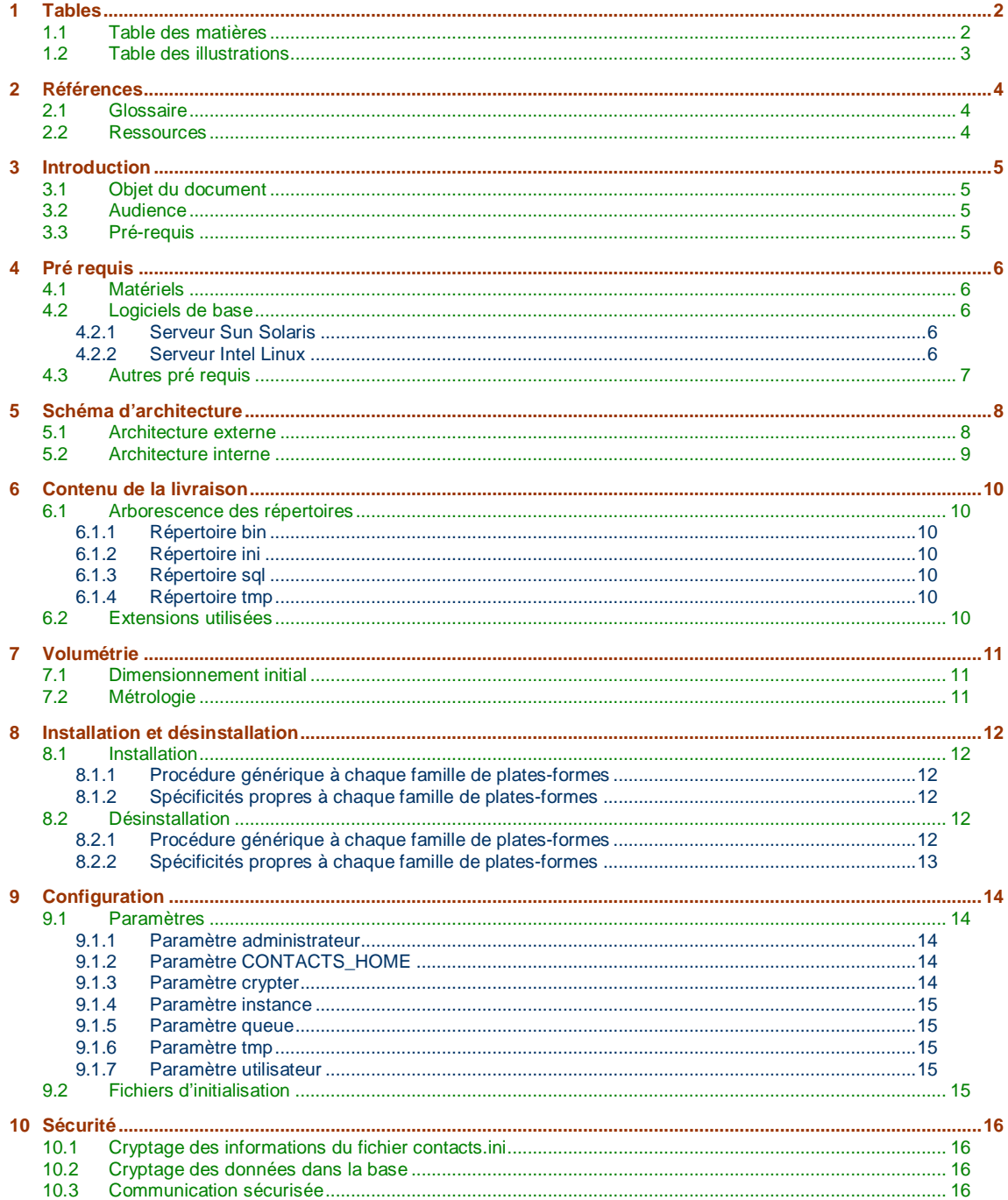

Ce document est la propriété d'*Up ! Assets Management*. Tous droits réservés.

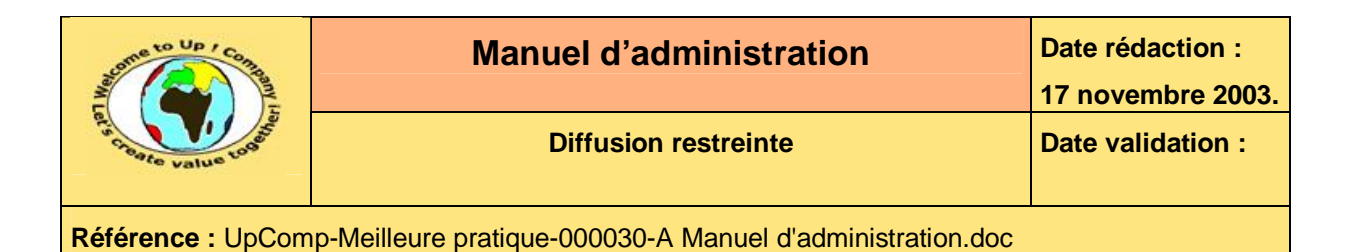

### **1.2 Table des illustrations**

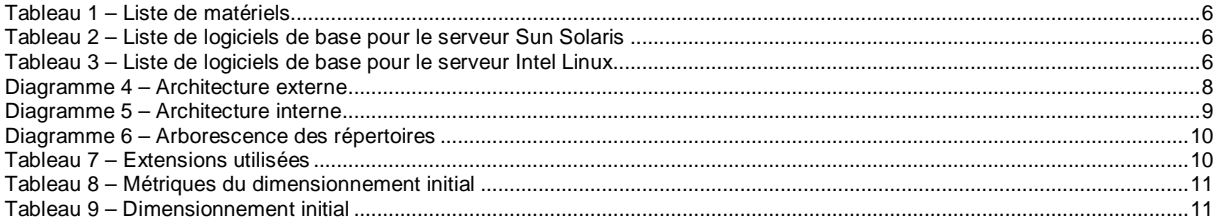

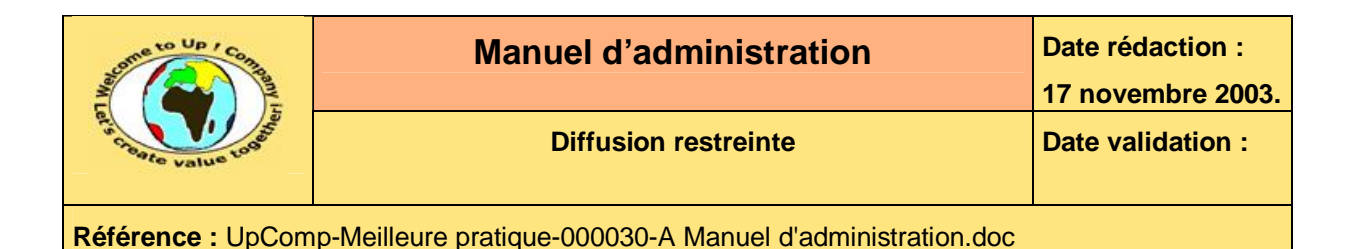

## **2 Références**

### **2.1 Glossaire**

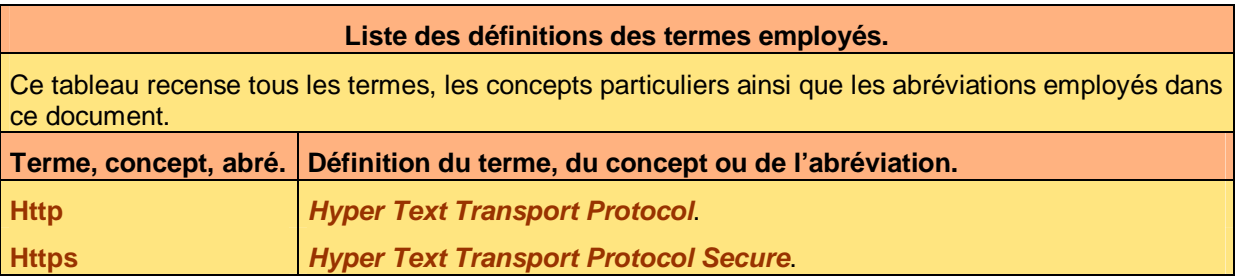

### **2.2 Ressources**

**Liste des documents applicables et en référence.**  Un document est **applicable** à partir du moment où son contenu est validé et que l'activité ou le projet fait partie de son périmètre d'application. Il est obligatoire d'appliquer son contenu.

Un document est en **référence** à partir du moment où son contenu n'est pas validé ou que l'activité ou le projet ne fait partie de son périmètre d'application. Il est recommandé d'appliquer son contenu mais cela n'est pas obligatoire.

Un document applicable est indicé par *A1*, *A2*, *A3*, etc. Un document en référence est indicé par *R1*, *R2*, *R3*, etc.

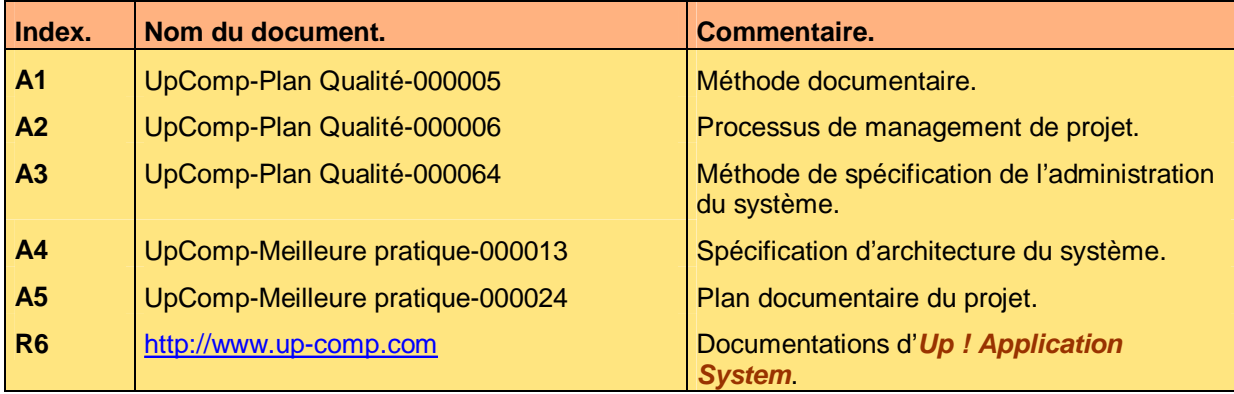

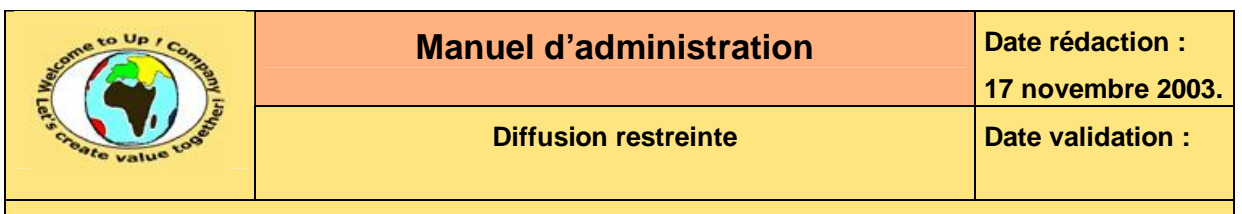

## **3 Introduction**

### **3.1 Objet du document**

L'objet de ce document est d'expliquer comment administrer l'application *Contacts*.

Ce document ne s'appuie sur aucun a priori sur les connaissances des acteurs en présence, en particulier l'état de l'art de l'administration d'une application reposant sur *Up ! Application System*.

Ce document est rédigé par la *Maîtrise d'Oeuvre* (**MOE**). Il est approuvé par la *Maîtrise d'Ouvrage* (**MOA**).

### **3.2 Audience**

Ce document s'adresse aux administrateurs système de la *Maîtrise d'Ouvrage* (**MOA**) en charge de l'administration l'application *Contacts*.

### **3.3 Pré-requis**

Le pré-requis est la connaissance des documents suivants :

- **Méthode documentaire** [A1].
- **Processus de management de projet** [A2].
- **Méthode de spécification de l'administration du système** [A3].

Nous rappelons que tous les documents applicables ou référencés pour le projet *Contacts* sont tracés dans le **Plan documentaire** [A4].

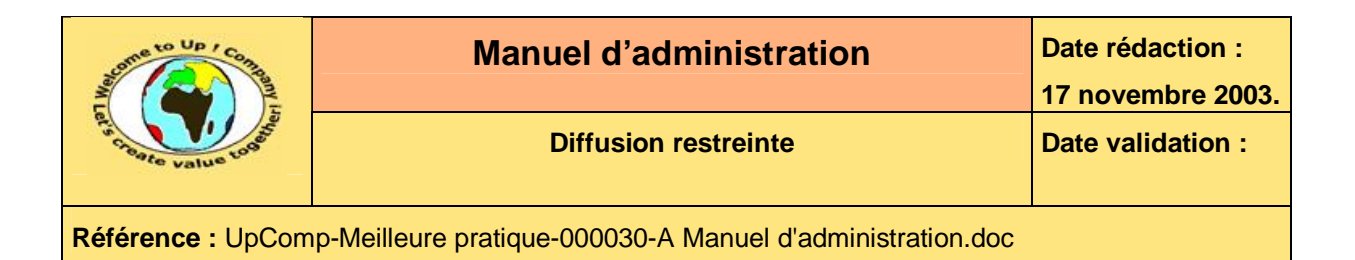

# **4 Pré requis**

### **4.1 Matériels**

L'application *Contacts* utilise les matériels suivants :

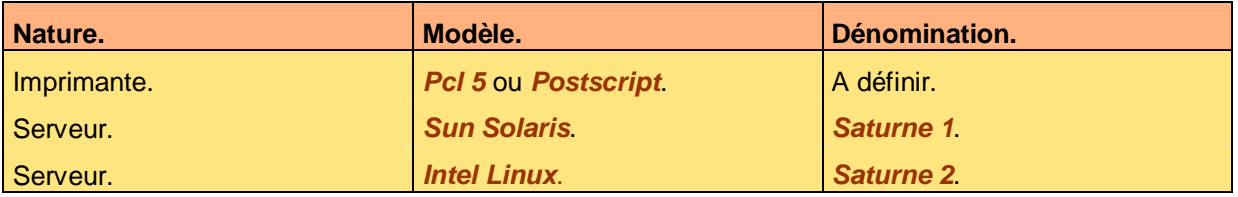

**Tableau 1 – Liste de matériels** 

L'imprimante laser doit être accessible depuis ces deux serveurs au moyen d'une queue d'impression en mode **raw**.

### **4.2 Logiciels de base**

Les logiciels de bases listés dans les sections suivantes doivent être installés et opérationnels. Les pilotes d'*Up ! Application System* pour ces logiciels doivent être installés et opérationnels.

### **4.2.1 Serveur Sun Solaris**

Voici le pré requis en terme d'équipement logiciel pour ce matériel :

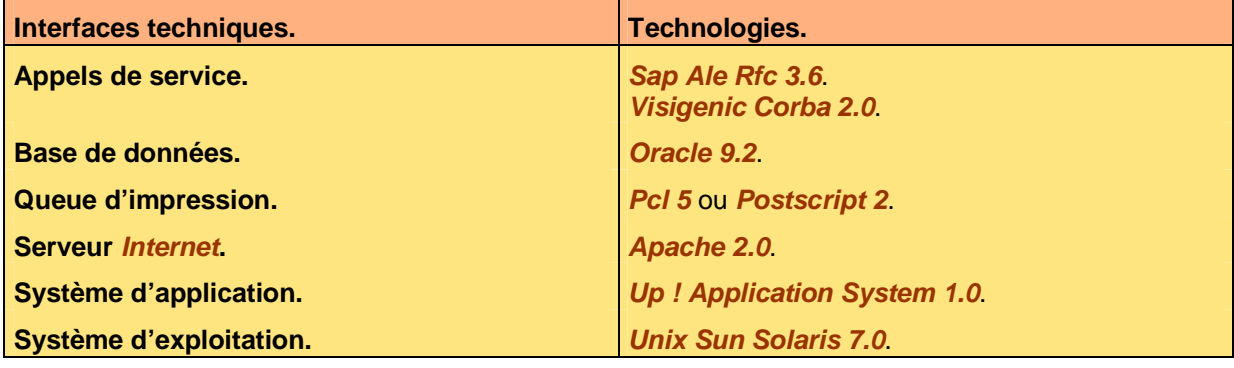

**Tableau 2 – Liste de logiciels de base pour le serveur Sun Solaris** 

### **4.2.2 Serveur Intel Linux**

Le module *Contact* de l'application *Contacts* utilise la configuration suivante :

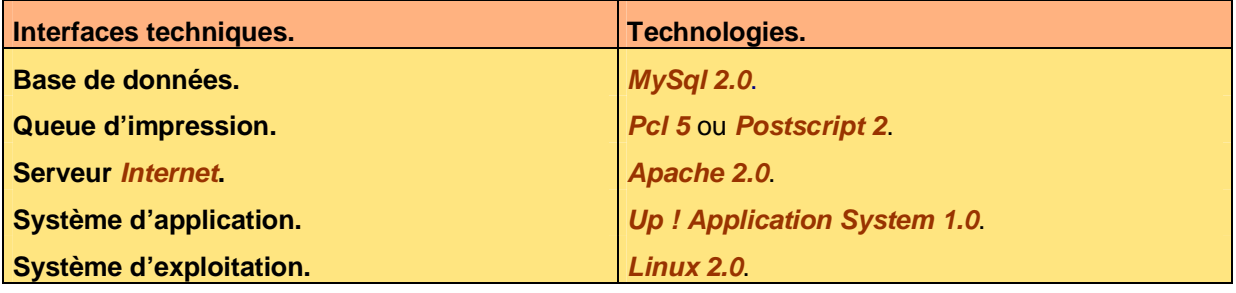

**Tableau 3 – Liste de logiciels de base pour le serveur Intel Linux** 

Ce document est la propriété d'*Up ! Assets Management*. Tous droits réservés. Page 6 sur 16

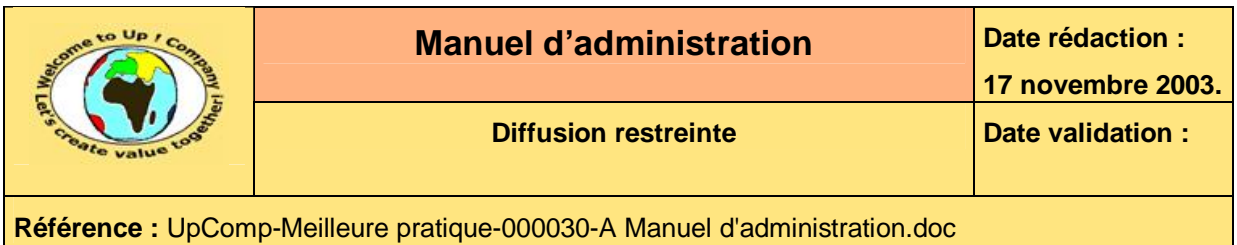

## **4.3 Autres pré requis**

Les deux serveurs doivent avoir les fichiers suivants de configurer de la sorte à pouvoir interagir avec les serveurs *Coface*, *Jupiter*, *Mars* et *Saturne* ainsi qu'avec les stations clientes.

- **host**.
- **services**.
- **tnsnames.ora**.

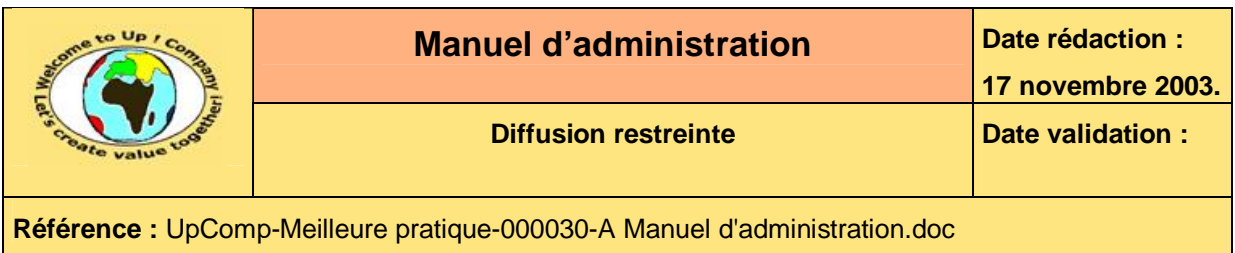

# **5 Schéma d'architecture**

### **5.1 Architecture externe**

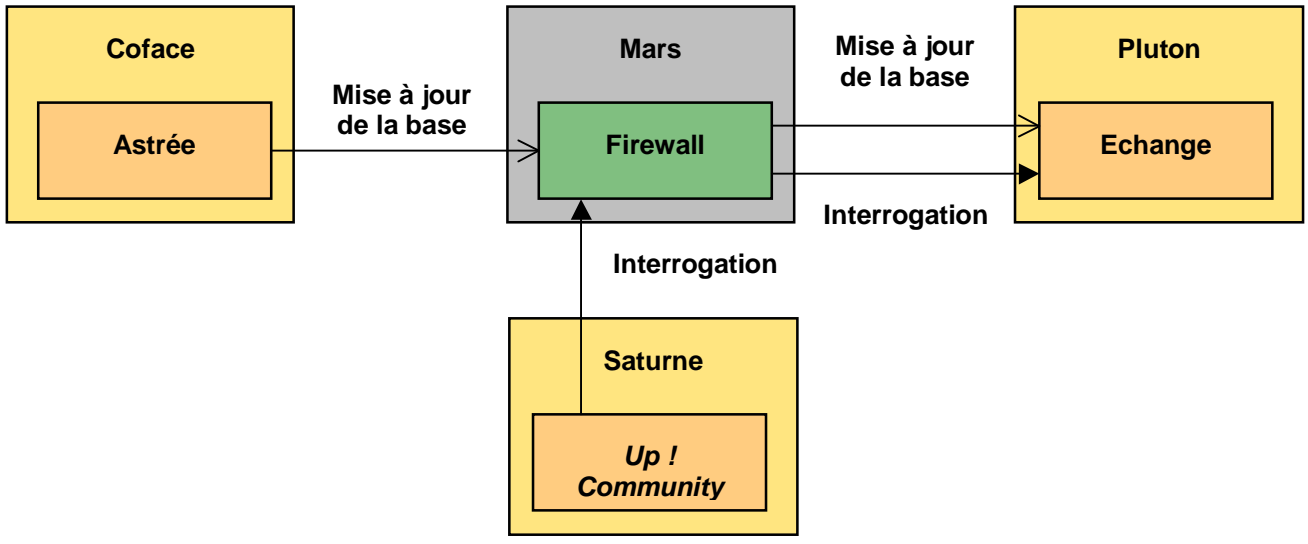

**Diagramme 4 – Architecture externe** 

Pour plus de précisions, merci de se référer au document **Spécification d'architecture du système** [A5].

PDF created with pdfFactory Pro trial version [www.pdffactory.com](http://www.pdffactory.com)

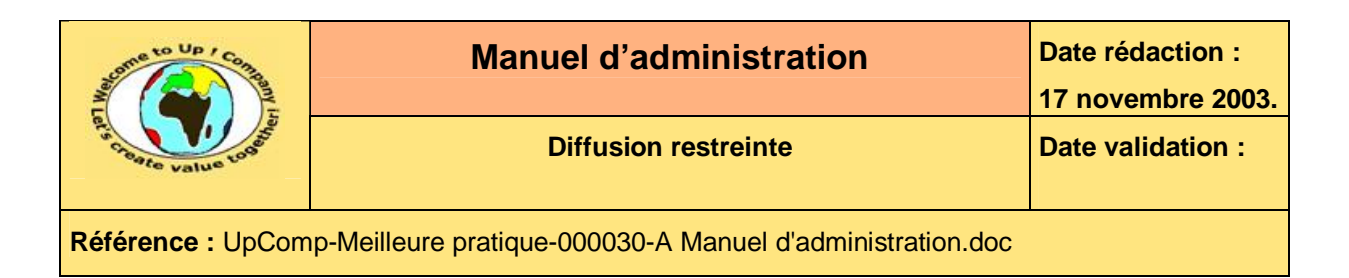

### **5.2 Architecture interne**

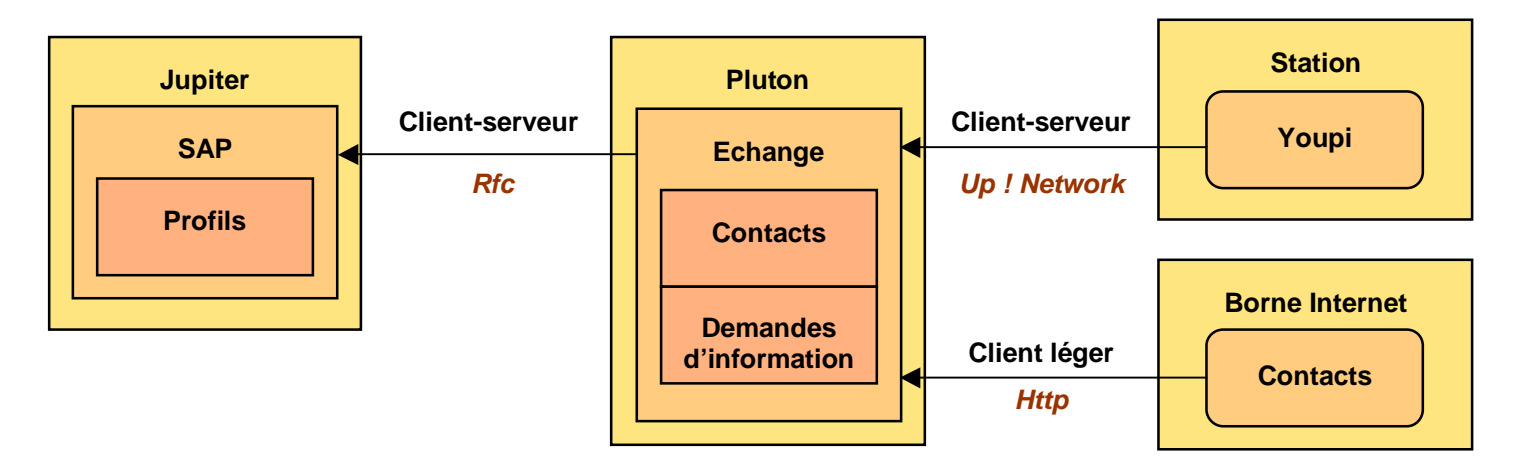

**Diagramme 5 – Architecture interne** 

Pour plus de précisions, merci de se référer au document **Spécification d'architecture du système** [A5].

PDF created with pdfFactory Pro trial version [www.pdffactory.com](http://www.pdffactory.com)

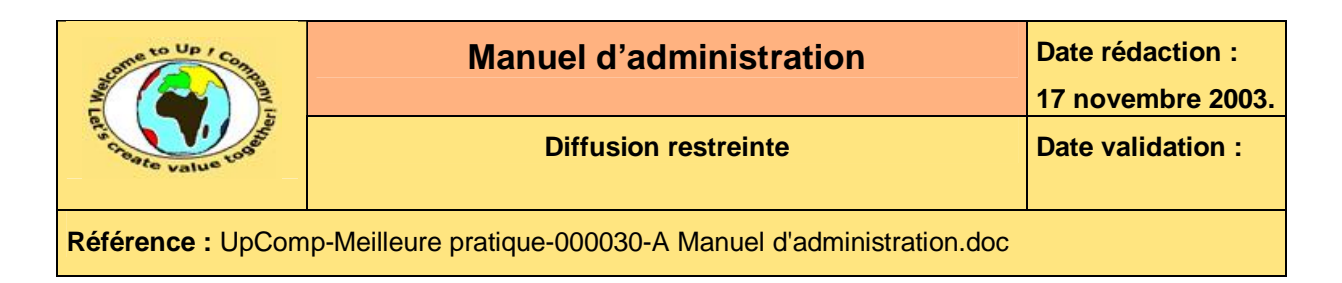

# **6 Contenu de la livraison**

### **6.1 Arborescence des répertoires**

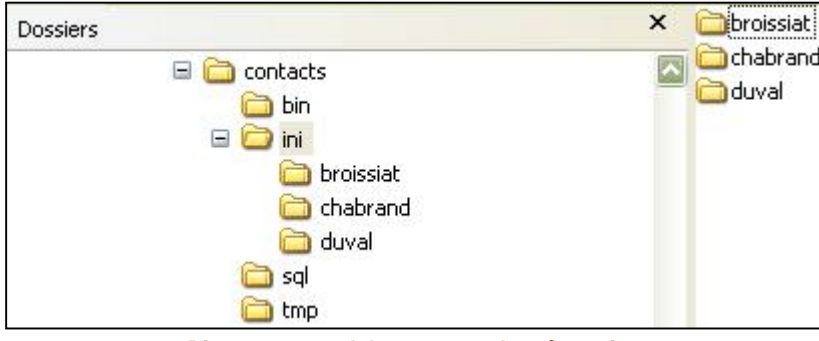

**Diagramme 6 – Arborescence des répertoires** 

### **6.1.1 Répertoire bin**

Le répertoire **bin** contient les programmes exécutables et les bibliothèques dynamiques qui leur sont nécessaires.

### **6.1.2 Répertoire ini**

Le répertoire **ini** contient les fichiers d'initialisation des modules. En mode multi utilisateur, il y a un sous-répertoire par utilisateur.

### **6.1.3 Répertoire sql**

Le répertoire **sql** contient les fichiers scripts *Sql* pour la création de la base de données, la métrologie, la purge, etc.

### **6.1.4 Répertoire tmp**

Le répertoire **tmp** est le répertoire de travail par défaut des modules de l'application *Contacts*.

### **6.2 Extensions utilisées**

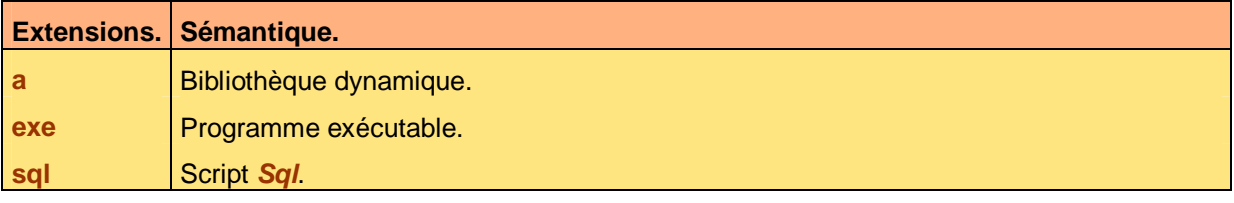

**Tableau 7 – Extensions utilisées** 

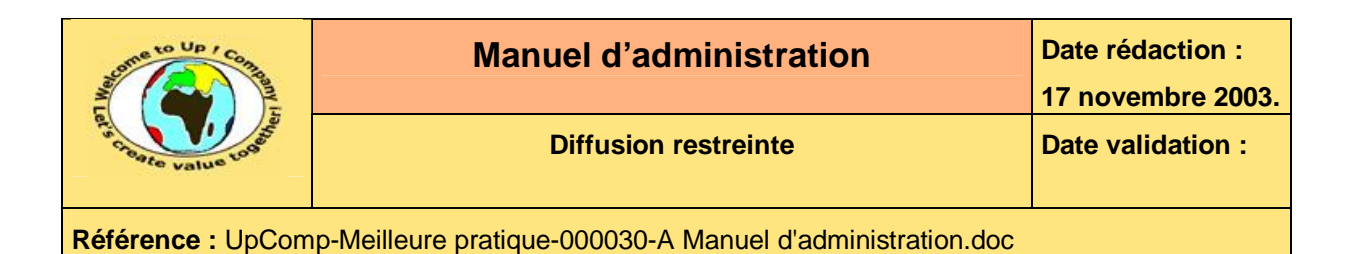

# **7 Volumétrie**

### **7.1 Dimensionnement initial**

L'usage nominal de l'application **Contacts** définit par les métriques suivantes :

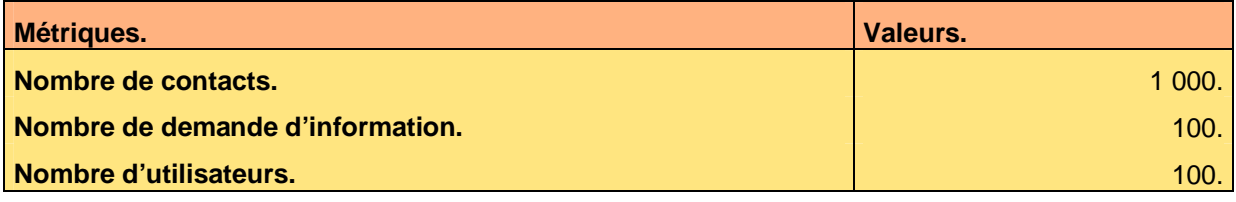

**Tableau 8 – Métriques du dimensionnement initial** 

Voici les paramètres de dimensionnement initial de l'application **Contacts** :

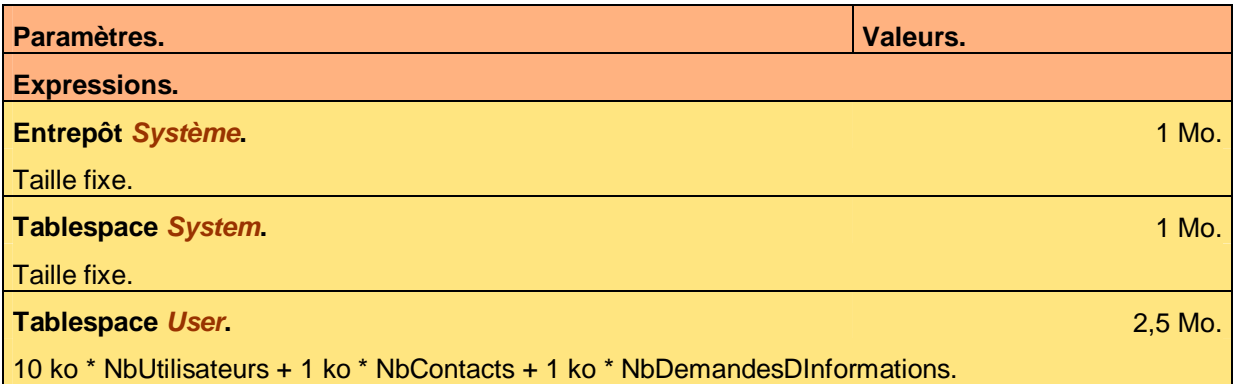

**Tableau 9 – Dimensionnement initial** 

## **7.2 Métrologie**

Voici les indicateurs de métrologie de l'application *Contacts* et comment obtenir leur valeur :

- Nombre de contacts. Le script *Sql* à lancer est **\$CONTACTS\_HOME/sql/metro\_c.sql**. Il affiche le résultat à l'écran.
- Nombre de demandes d'information. Le script *Sql* à lancer est **\$CONTACTS\_HOME/sql/metro\_d.sql**. Il affiche le résultat à l'écran.
- Nombre d'utilisateurs. Le script *Sql* à lancer est **\$CONTACTS\_HOME/sql/metro\_u.sql**. Il affiche le résultat à l'écran.

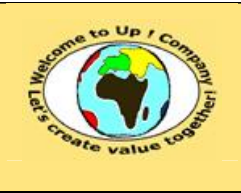

## **8 Installation et désinstallation**

### **8.1 Installation**

### **8.1.1 Procédure générique à chaque famille de plates-formes**

#### **8.1.1.1 Intervention manuelle**

Il faut renseigner dans le fichier **/etc/profile** ou dans chaque fichier **.profile** la valeur de la variable environnement **CONTACTS\_HOME** qui devrait être **/usr/application/contacts**.

Elle indique le répertoire d'installation de l'application *Contacts*.

Cette variable doit être renseignée et exportée avant de poursuivre l'installation. Exemple :

export CONTACTS\_HOME=/usr/applications/contacts

#### **8.1.1.2 Installation des modules**

L'installation du module *Contact* s'effectue par le lancement de la commande suivante :

upsins.exe module=contact repertoire=\$CONTACTS\_HOME commande=installer

L'installation du module *Demande d'information* s'effectue par le lancement de la commande suivante :

upsins.exe module=demande repertoire=\$CONTACTS\_HOME commande=installer

Une fois l'une des deux commandes lancées, *Up ! Installer* propose de régler les options de :

- *Up ! Application System* spécifiquement pour le module. Aucun réglage n'est a priori nécessaire puisque la configuration livrée par défaut est opérationnelle.
- Module à installer.

Quelques réglages sont nécessaires, notamment le nom de la base de données, le nom de l'utilisateur d'administration et le nom de la queue d'impression.

#### **8.1.1.3 Création de la base**

Le script de création de la base de données est *creer* base.sql. Il est peut-être nécessaire de le modifier avant de le lancer.

### **8.1.2 Spécificités propres à chaque famille de plates-formes**

Néant.

### **8.2 Désinstallation**

### **8.2.1 Procédure générique à chaque famille de plates-formes**

#### **8.2.1.1 Suppression de la base**

Le script de création de la base de données est **supprimer\_base.sql**. Il est peut-être nécessaire de le modifier avant de le lancer.

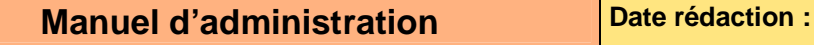

**17 novembre 2003.**

**Diffusion restreinte Diffusion : Date validation :** 

**Référence :** UpComp-Meilleure pratique-000030-A Manuel d'administration.doc

#### **8.2.1.2 Désinstallation des modules**

La désinstallation du module *Contact* s'effectue par le lancement de la commande suivante :

upsins.exe module=contact repertoire=\$CONTACTS\_HOME commande=desinstaller

La désinstallation du module *Demande d'information* s'effectue par le lancement de la commande suivante :

upsins.exe module=demande repertoire=\$CONTACTS\_HOME commande=desinstaller

Une fois l'une des deux commandes lancées, *Up ! Installer* propose de supprimer tous les composants du module. Répondre *Oui*.

#### **8.2.1.3 Intervention manuelle**

Il faut supprimer dans le fichier **/etc/profile** ou dans chaque fichier **.profile** la valeur de la variable environnement **CONTACTS\_HOME**.

Il faut supprimer le répertoire **/usr/applications/contacts**.

#### **8.2.2 Spécificités propres à chaque famille de plates-formes**

Néant.

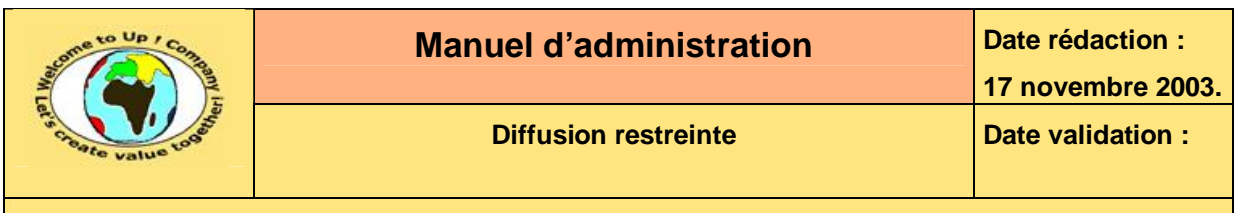

## **9 Configuration**

### **9.1 Paramètres**

Certains paramètres font référence à des fichiers ou à des chemins d'accès. En ce cas, il est possible d'employer des variables environnement dans l'expression des chemins d'accès. Exemple :

tmp=\$CONTACTS\_HOME/tmp

D'autre part, les séparateurs de répertoire peuvent être indifféremment **division /** ou **division inversée \**.

Les paramètres sont lus successivement dans :

- Les variables environnement.
- Le fichier d'initialisation **\$UPS\_HOME/ini/contacts.ini** en mode mono-utilisateur ou **\$UPS\_HOME/ini/\$UPS\_USER/contacts.ini** en mode multi-utilisateur. La section est **contacts**.
- Le fichier de paramètres s'il existe.
- La ligne de commande. Les valeurs des paramètres comportant des caractères **espace** doivent être mises entre caractères **guillemet** *"* ou entre caractères **apostrophe** *'*. Les paramètres peuvent être préfixés par **contacts**.

### **9.1.1 Paramètre administrateur**

**administrateur** permet de spécifier le nom de l'utilisateur et le mot de passe pour se connecter en tant qu'administrateur. Il n'y a pas de valeur pas défaut et il est obligatoire de le renseigner.

Voici un exemple d'emploi d'**administrateur**.

```
administrateur=system/manager
```
### **9.1.2 Paramètre CONTACTS\_HOME**

**CONTACTS\_HOME** permet de spécifier où l'application est installée. Il n'y a pas de valeur pas défaut et il est obligatoire de le renseigner sous forme d'une variable environnement.

Voici un exemple d'emploi de **CONTACTS\_HOME**.

export CONTACTS\_HOME=/usr/applications/contacts

#### **9.1.3 Paramètre crypter**

**crypter** permet de spécifier s'il faut crypter ou non les données dans la base. La valeur par défaut est **N**.

Voici la liste des valeurs admissibles par le paramètre **crypter** :

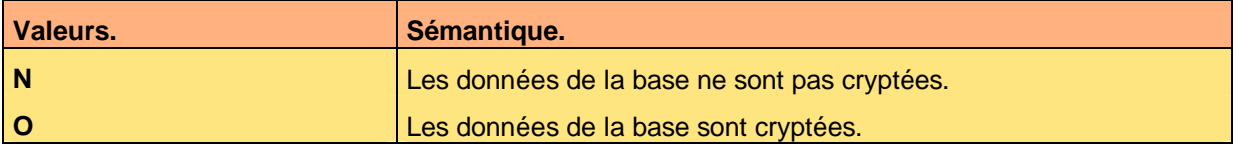

Voici un exemple d'emploi de **crypter**.

crypter=O

Ce document est la propriété d'*Up ! Assets Management*. Tous droits réservés. Page 14 sur 16

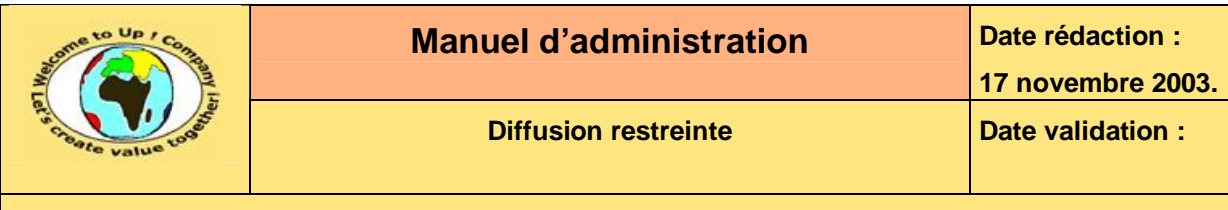

#### **9.1.4 Paramètre instance**

**instance** permet de spécifier le nom de la base de données dans laquelle sont conservés les objets métiers de l'application *Contacts*. Il n'y a pas de valeur pas défaut et il est obligatoire de le renseigner.

Voici un exemple d'emploi d'**instance**.

instance=V92

#### **9.1.5 Paramètre queue**

**queue** permet de spécifier le nom de la queue d'impression utilisée pour les fiches des contacts. Il n'y a pas de valeur pas défaut et il est obligatoire de le renseigner.

Voici un exemple d'emploi de **queue**.

queue=hplasetjet6

#### **9.1.6 Paramètre tmp**

**tmp** permet de spécifier le répertoire de travail d'*Up ! Application System* pour l'application *Contacts*. Il y conserve des fichiers de travail le temps de l'exécution des programmes. Par défaut, il s'agit de **\$CONTACTS\_HOME/tmp**.

Voici un exemple d'emploi de **tmp**.

tmp=/usr/applications/tmp

#### **9.1.7 Paramètre utilisateur**

**utilisateur** permet de spécifier le nom de l'utilisateur et le mot de passe pour se connecter en tant qu'utilisateur. Il n'y a pas de valeur pas défaut et il est obligatoire de le renseigner.

Voici un exemple d'emploi d'**utilisateur**.

```
utilisateur=scott/tiger
```
### **9.2 Fichiers d'initialisation**

Voici un exemple du fichier **contacts.ini** permettant de configurer l'application *Contacts* :

```
#--------------------------------------------------------------------- 
# Fichier : contacts.ini 
# Objet : Initialisation de l'application Contacts. 
# 
#--------------------------------------------------------------------- 
# Observations 
# 
#---------------------------------------------------------------------
```

```
[contacts] 
administrateur=system/manager 
crypter=O 
# queue=hplasetjet5 
queue=hplasetjet6 
tmp=/usr/applications/tmp 
utilisateur=scott/tiger
```
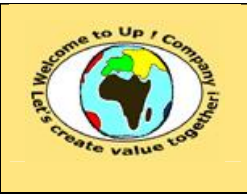

# **10 Sécurité**

### **10.1 Cryptage des informations du fichier contacts.ini**

Il est possible de crypter le fichier **contacts.ini** en utilisant l'outil *Up ! Trust*. Seule la section témoignant du cryptage reste lisible.

La clé utilisée correspond au certificat spécifié en ligne de commande d'*Up ! Trust*. Pour plus de précisions voir les *Documentations d'Up ! Application System* [R6].

### **10.2 Cryptage des données dans la base**

Il est possible de crypter les données des objets métiers de l'application *Contacts* dans la base de données en activant cette fonction d'*Up ! Sql*. Aucune donnée ne sera directement lisible au travers d'une requête *Sql* exécutée en direct.

La clé utilisée correspond au certificat spécifié en ligne de commande d'*Up ! Sql*. Pour plus de précisions voir les *Documentations d'Up ! Application System* [R6].

## **10.3 Communication sécurisée**

Il est possible d'utiliser le protocole *Https* au lieu du protocole *Http* pour réaliser des communications sécurisées avec uniquement une liste de stations de travail prédéfinie.

Cette fonctionnalité s'active au niveau du paramétrage d'*Up ! Network*. Pour plus de précisions voir les *Documentations d'Up ! Application System* [R6].

## **Fin de document**